## **Tutorial: Inscrições para a I Semana Acadêmica do Curso de Administração do IFFar-FW**

1. Clicar no *link*:

[https://sig.iffarroupilha.edu.br/sigaa/public/extensao/paginaListaPeriodosInscricoesAtividadesPubli](https://sig.iffarroupilha.edu.br/sigaa/public/extensao/paginaListaPeriodosInscricoesAtividadesPublico.jsf) [co.jsf](https://sig.iffarroupilha.edu.br/sigaa/public/extensao/paginaListaPeriodosInscricoesAtividadesPublico.jsf)

2. Selecionar o Evento "Semana Acadêmica do Curso de Administração.

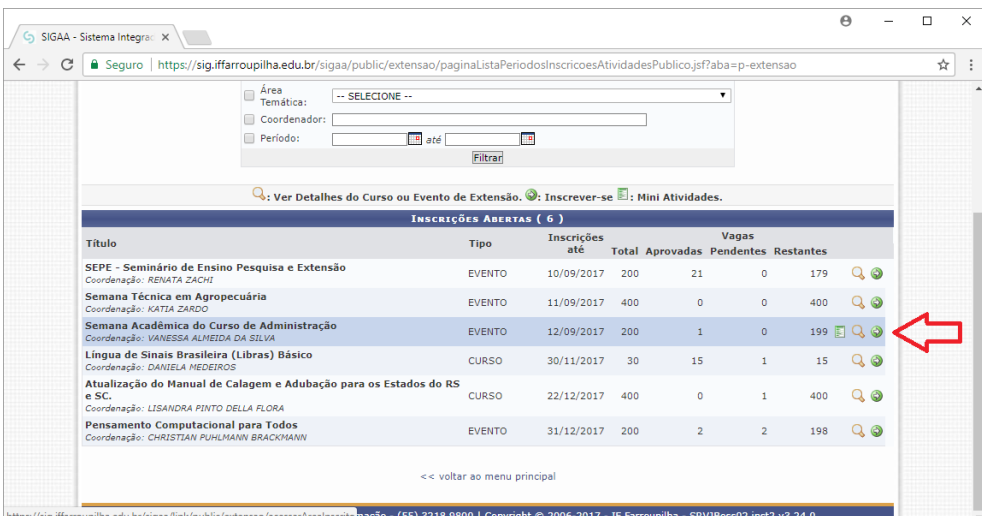

3. Clicar no link "Ainda não possuo cadastro!" para realizar o cadastro no sistema. Atenção: a senha de acesso é necessariamente a mesma utilizada no SIGAA, são sistemas distintos, sendo necessário fazer o cadastro.

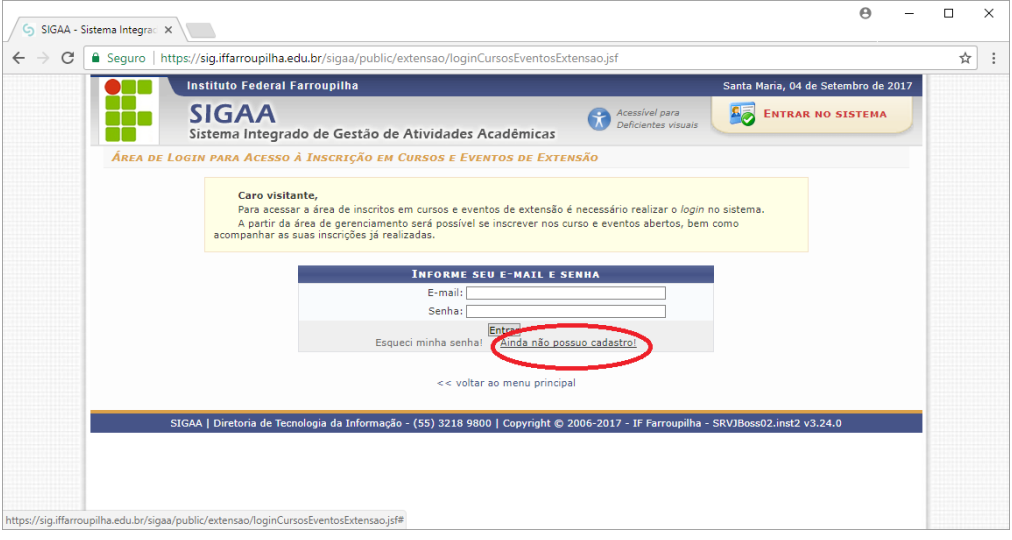

4. Preencher o cadastro e enviar (botão "Cadastrar").

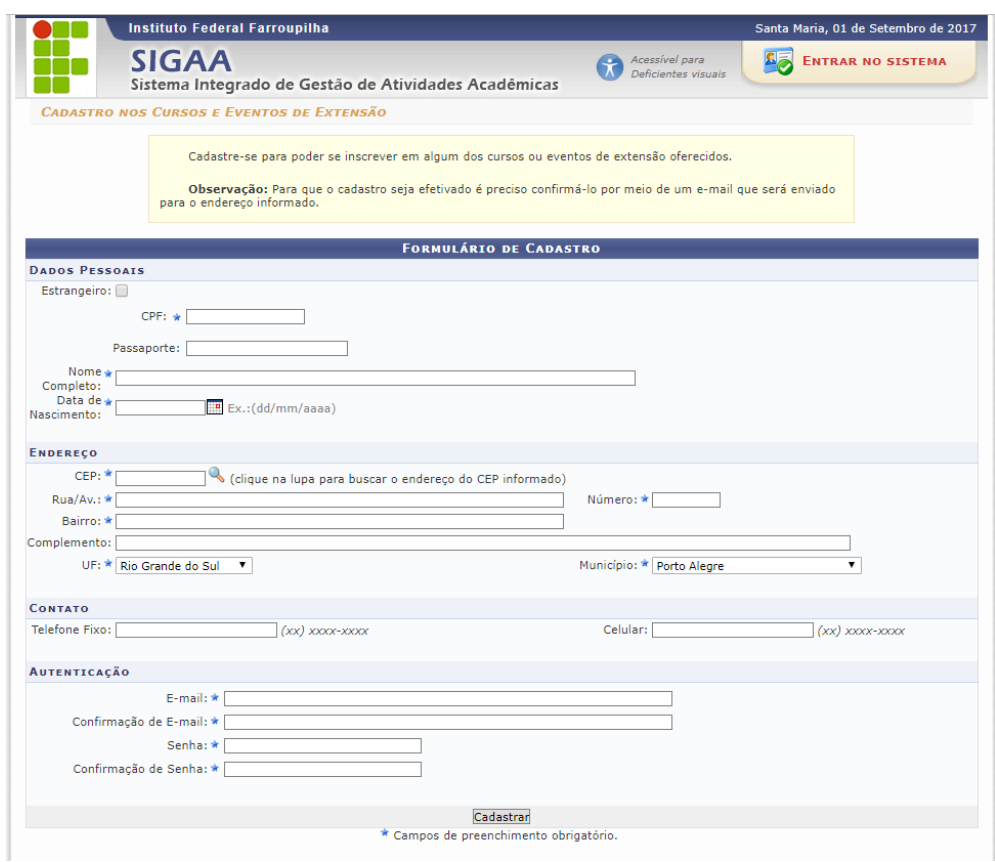

Caso você tenha esquecido a senha de cadastro é possível recuperá-la, clicando-se no link correspondente. A senha, então, será enviada para o seu endereço de e-mail.

5. Na tela de login, que se abre, inserir o e-mail e senha cadastrados e acessar os "Cursos e Eventos Abertos".

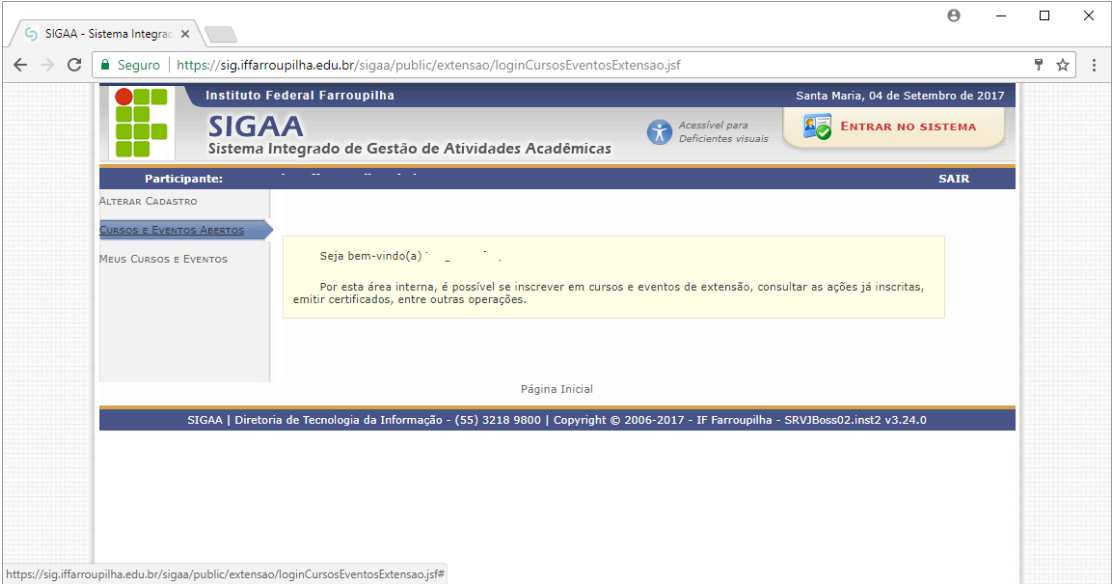

6. Selecionar o evento "Semana Acadêmica do Curso de Administração" e, após, "Confirmar a Inscrição".

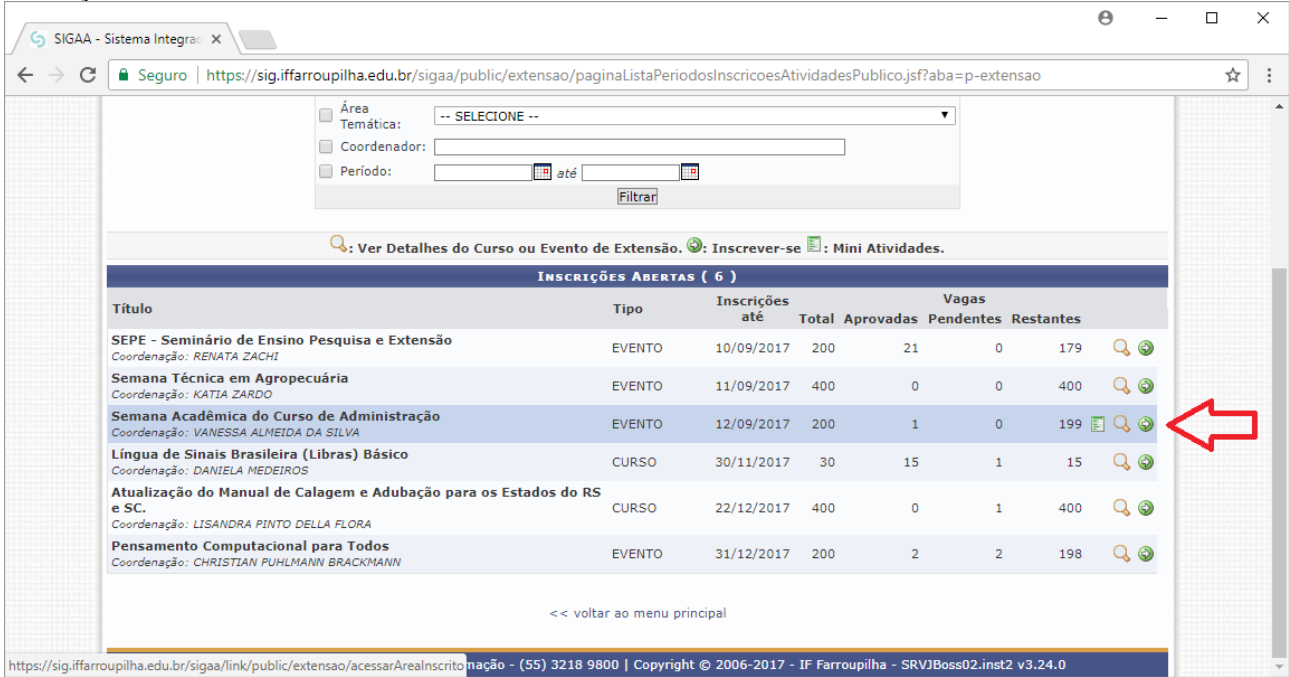

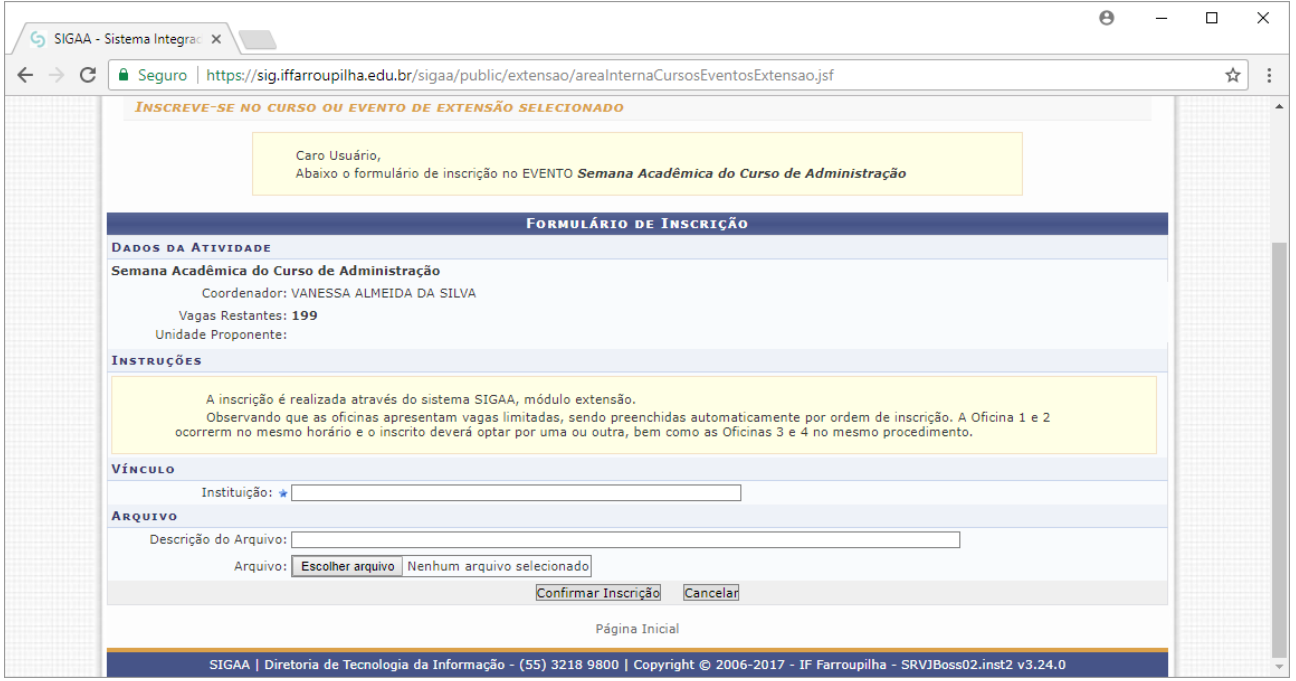

## 7. Não esqueça de realizar também as inscrições para os mini cursos de interesse.

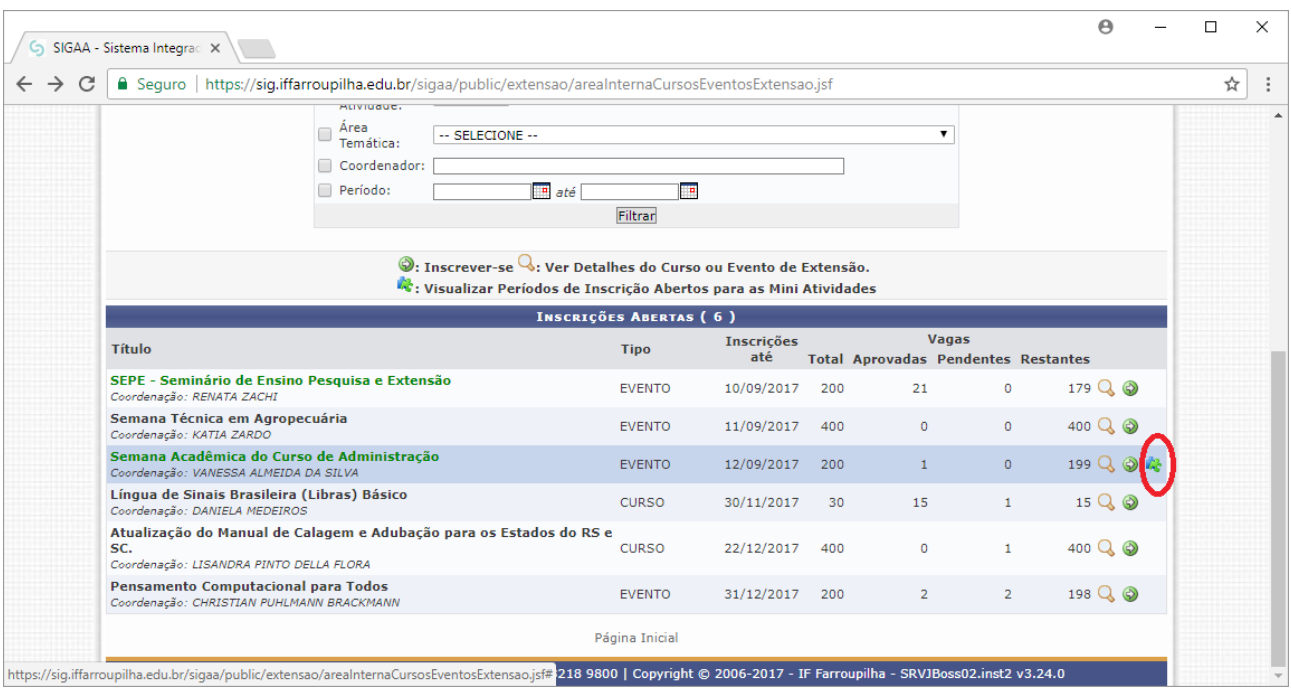

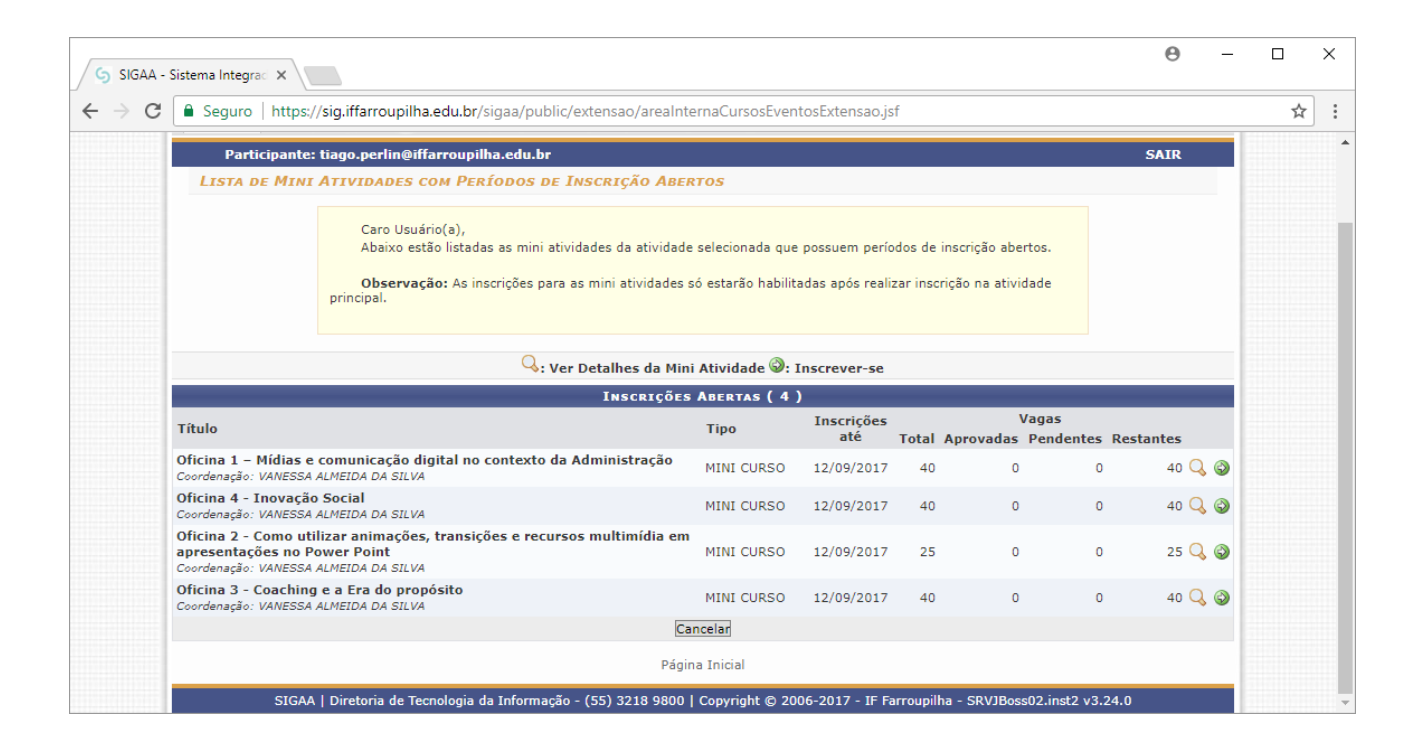